Three-dimensional protein structure Prediction and assessment at the dawn of the *Artificial Intelligence* era

Rogelio Rodríguez Sotres

Facultad de Química, UNAM ®all rights reserved

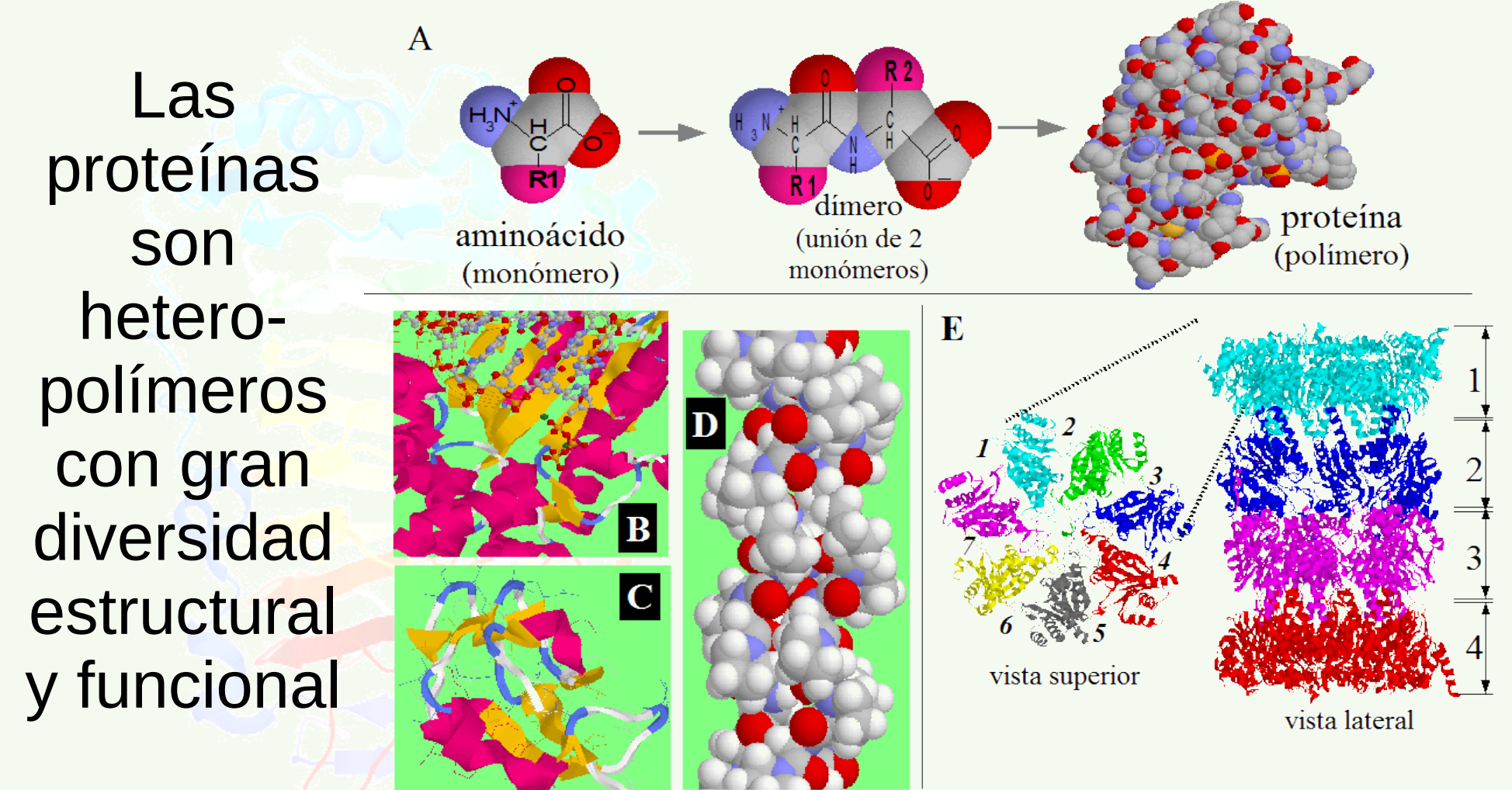

Rodríguez-Sotres, R. Educación Química (2004) 16:56-62.

# The problem of complexity

**There are 2010 peptides of 10 amino acids** *that is 10.2 x 1012 possible sequences*

> ➔ *The NCBI reference data base (RefSeq, protein) comprises 289'333'423 protein sequences\* for a total length of nearly 10 billion letters.*

*There is less than 9.7 in 10'000 chances to find in RefSeq a random sequence of 10 amino acids.*

\*Useful fact: An average protein has 345 aa for a MW of 38 KDa.

#### Example: BLAST some weird sequence:

 $\mathsf{A}$ **VER** SI **ESTA VEZ** LE **ATINARE** 

 $rac{\text{ref}}{\text{ref}}$ ref

ref

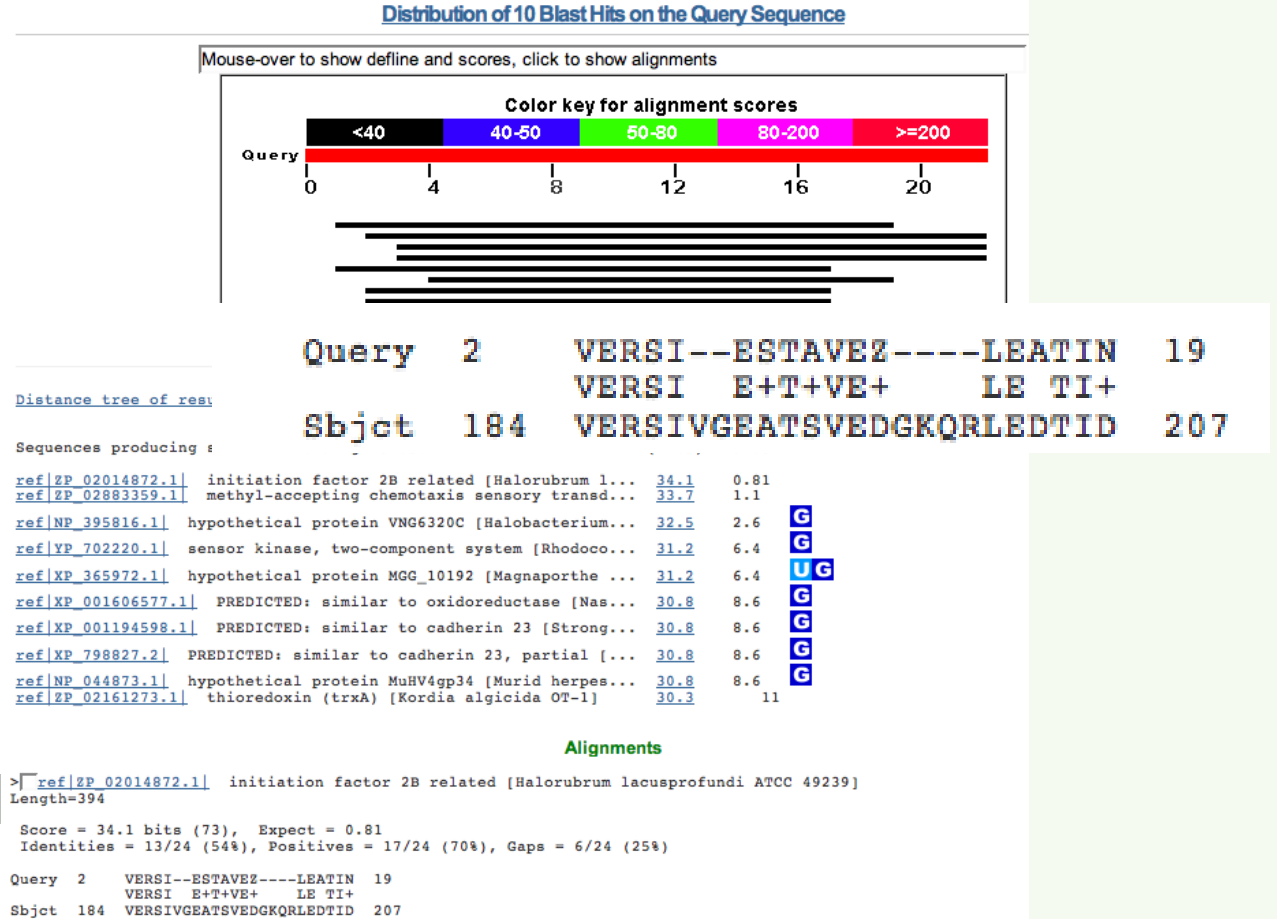

# Conformation complexity

- Each residue can adopt many conformations
- Levinthal<sup>\*\*</sup> estimated in millions of times the age of the universe the time required for a protein to explore all of its possible conformations.

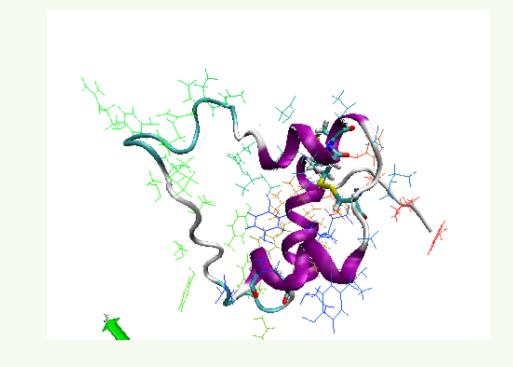

- But proteins do fold in a fraction of a second
- for 58 years predicting the fold of a protein was not possible†

\*This is known as the *Levinthal*'s paradox ‡Zwanzig et al. PNAS USA (1992) 89:20-2, DOI: [10.1073/pnas.89.1.20](https:/doi.org/10.1073/pnas.89.1.20) †Dill et al. Sci (2012) 338:1042-6, DOI: [10.1126/science.1219021](https://doi.org/Dill,%20K.%20A.%20%20et%20al.%20Science%20(2012)%20338:%201042-6%20,%20Doi:%20/10.1126/science.1219021)

#### Highly accurate protein structure prediction with AlphaFold

Jumper J , Evans R , Pritzel A , Green T , Figurnov M , Ronneberger O , Tunyasuvunakool K , Bates R , Žídek A , Potapenko A , Bridgland A , Meyer C, Kohl SAA, Ballard AJ, Cowie A, Romera-Paredes B, Nikolov S , Jain R , Adler J , Back T , Petersen S , Reiman D , Clancy E , Zielinski M , Steinegger M , Pacholska M , Berghammer T , Bodenstein S , Silver D, Vinyals O, Senior AW, Kavukcuoglu K, Kohli P, & Hassabis D (2021) Nature 596:583—589. [DOI: 10.1038/s41586-021-03819-2](https://doi.org/10.1038/s41586-021-03819-2)

#### **IN 2021 SOMETHING REMARKABLE HAPPENED:**

An Artificial Intelligence was able to predict the protein folding using the evolutionary information of a protein (*i.e*. a sequence alignment)

#### In the CASP competition teams try to predict the folding of target proteins, known only to a jury.

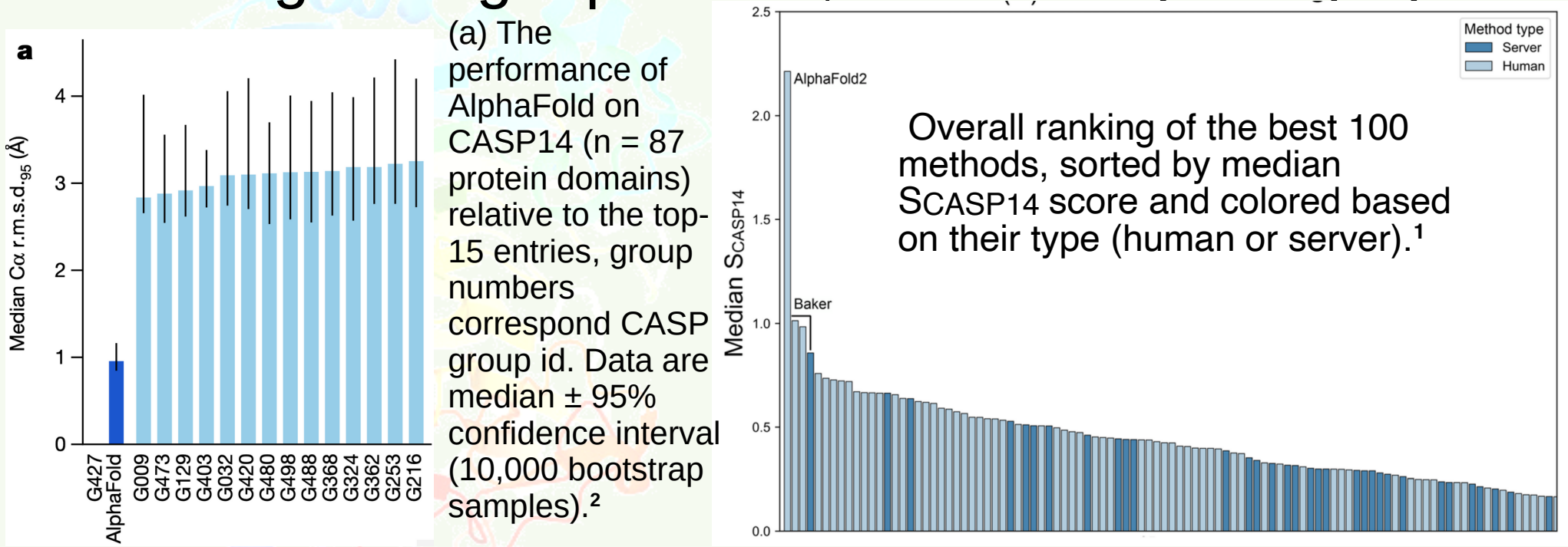

<sup>1</sup>Pereira, J. et al. Proteins (2021) , DOI [10.1002/prot.26171](http://dx.doi.org/10.1002/prot.26171) <sup>2</sup>Jumper, J. *et al*. Nature (2021) 596: 583—589 , DOI [10.1038/s41586-021-03819-2](https://doi.org/10.1038/s41586-021-03819-2)

Oct 4, 2023 **FQ, UNAM ®derechos resrvados** 

How evolution helps us to understand the folding of proteins?

Selective pressure acts on both: close and distant contacts

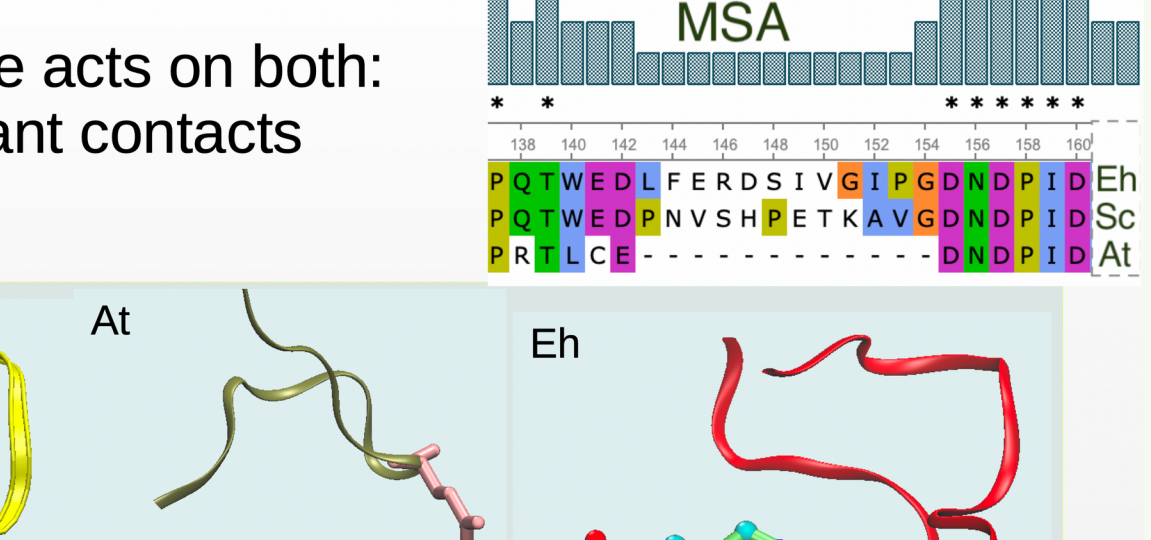

Figure 1. Example of change in contact constrains for inorganic pyrophosphatases from Enthamoeba histolytica, Saccharomyces cereviciae and Arabidopsis thaliana.

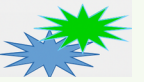

**Sc** 

# Deep Mind promise<sup>#</sup>

- Depp Mind promised to predict the nearly complete proteomes of all organisms with sequenced genomes at:
- UNIREF genomic data base
- As for now, prediction for the entire UniprotKB database are already available:
- A https://[alphafold.ebi.ac.uk](https://alphafold.ebi.ac.uk/)

‡A notorious contribution to science coming from a private company.

## Let us test this

• Proteins data at the [AlphaFold resource](https://alphafold.ebi.ac.uk/) are organized by [UniprotKB](https://www.uniprot.org/) accession codes

#### **AlphaFold Protein Structure Database**

Developed by DeepMind and EMBL-EBI

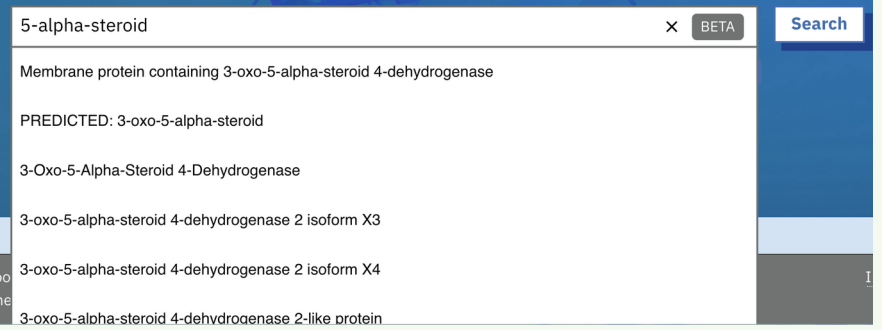

- And you may search by key word or protein name:
- type "5-alpha-steroid" and choose the link:
	- 3-Oxo-5-Alpha-Steroid-4- **Dehydrogenase**

# Check on "Homo sapiens" box

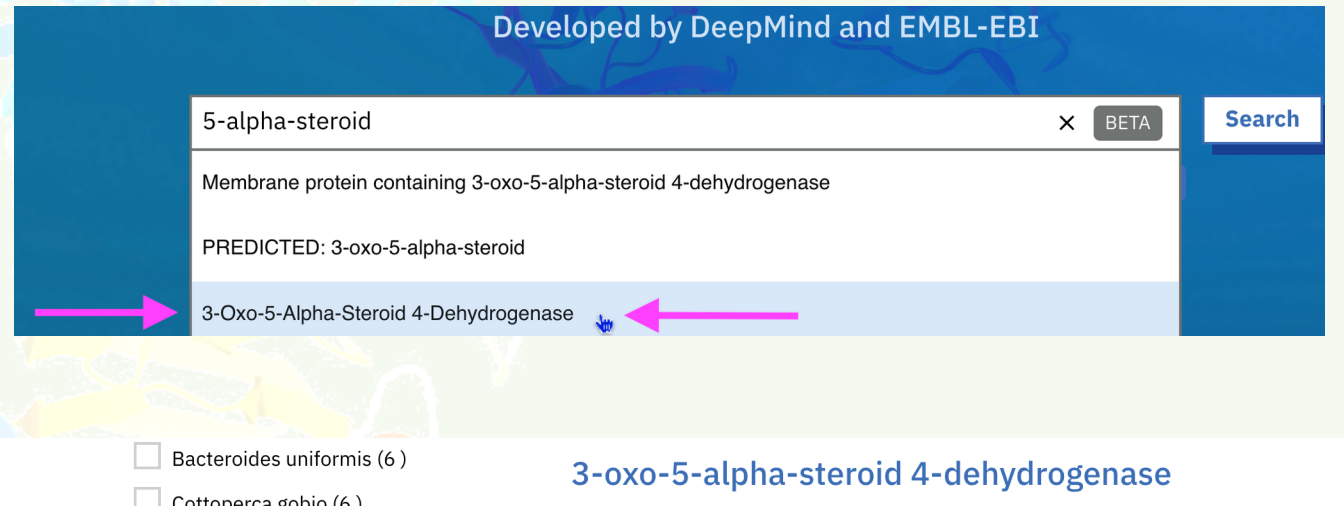

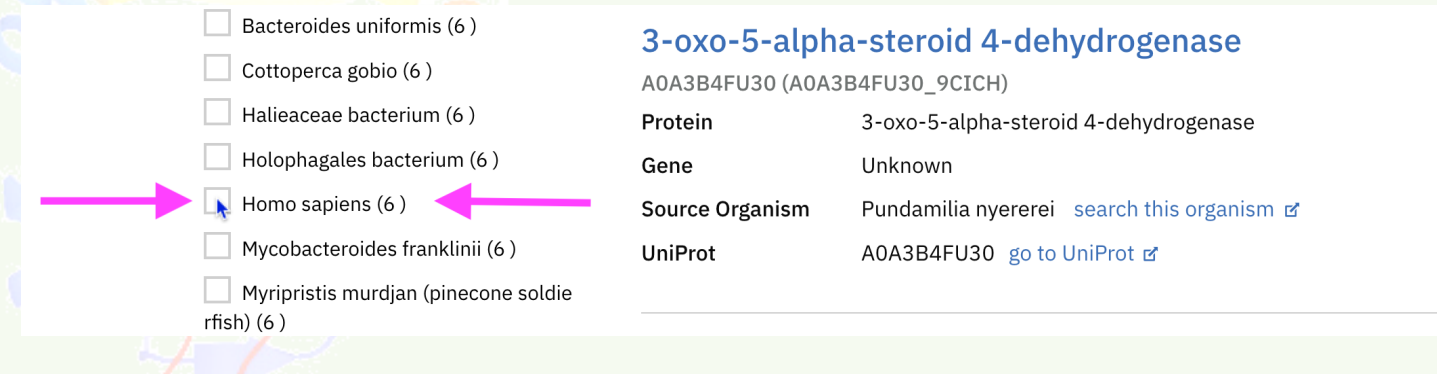

#### Oct 4, 2023 FQ, UNAM ®derechos resrvados 11

# Chose the isoform N° 2

#### 3-oxo-5-alpha-steroid 4-dehydrogenase 2

P31213 (S5A2\_HUMAN)

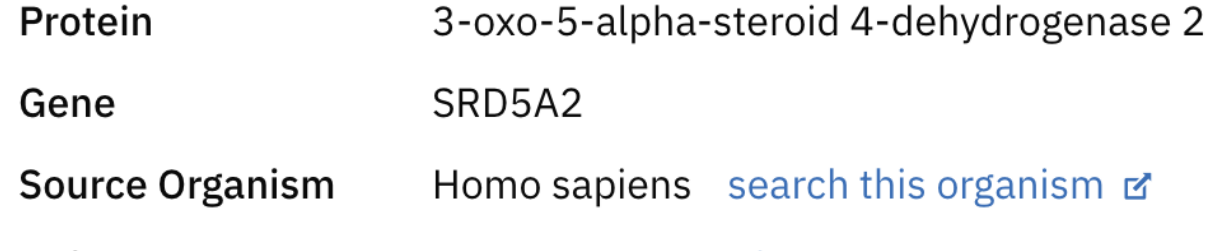

**UniProt** P31213 go to UniProt 子

1 PDB structure for P31213 go to PDBe-KB & PDBe-KB

#### Now we get the live 3Dpicture of the prediction

#### 3-oxo-5-alpha-steroid 4-dehydrogenase 2

AlphaFold structure prediction

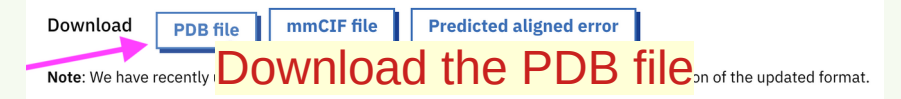

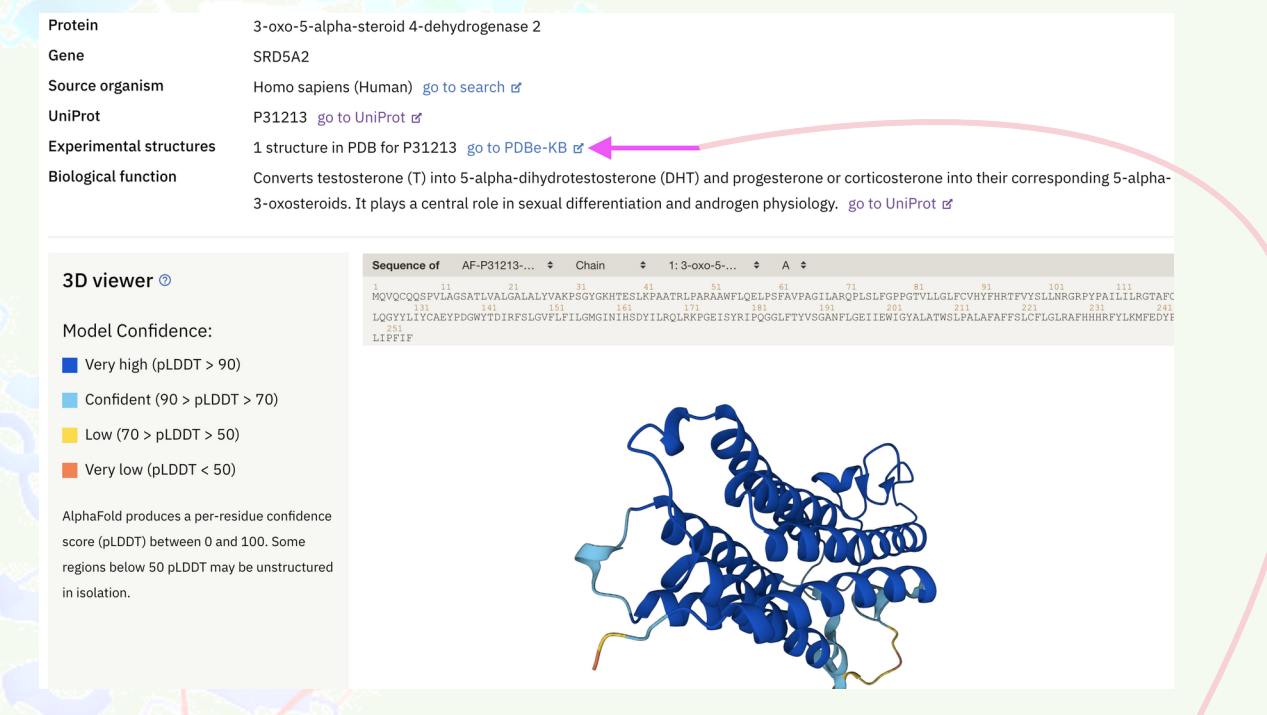

and there is an experimental structure of this protein, linked here

#### **Choose this**

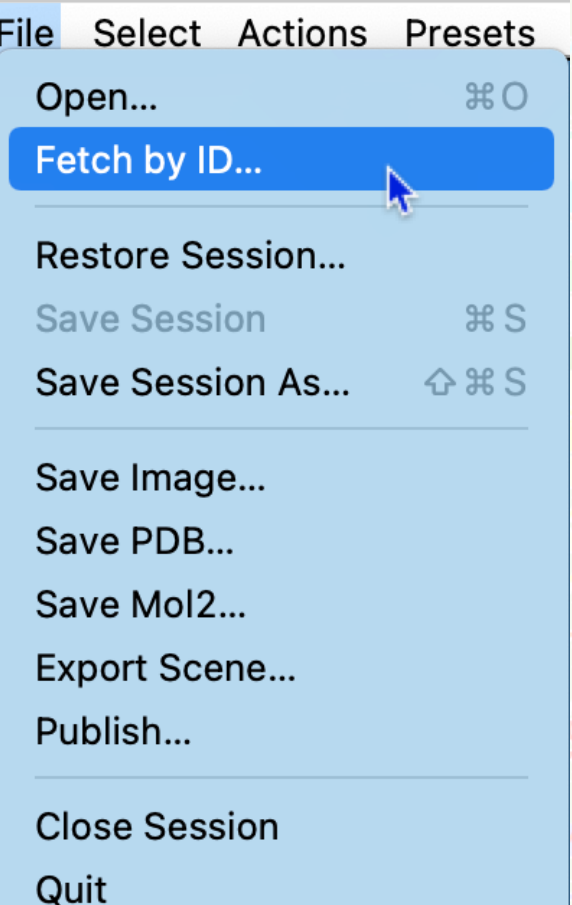

# Open Chimera

#### O O Type in the PDB code

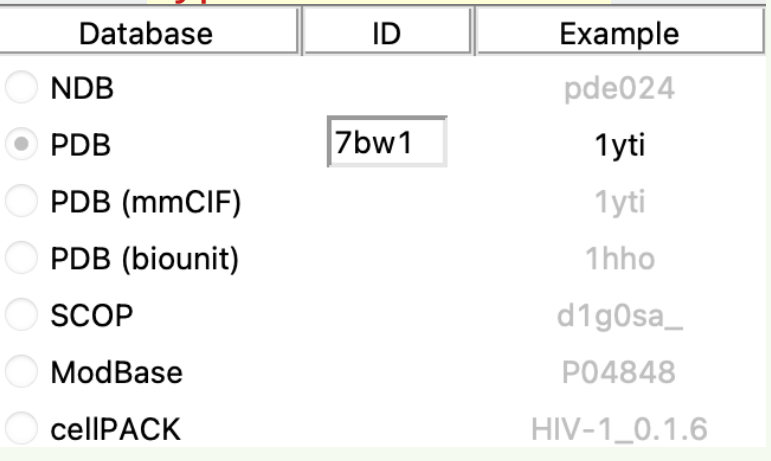

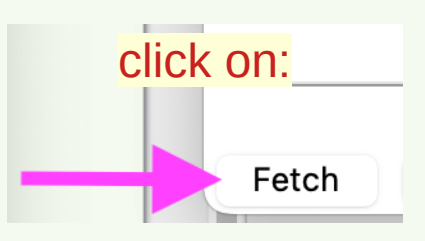

## We get this image **Now, choose this:**<br>File Select Actions Presets

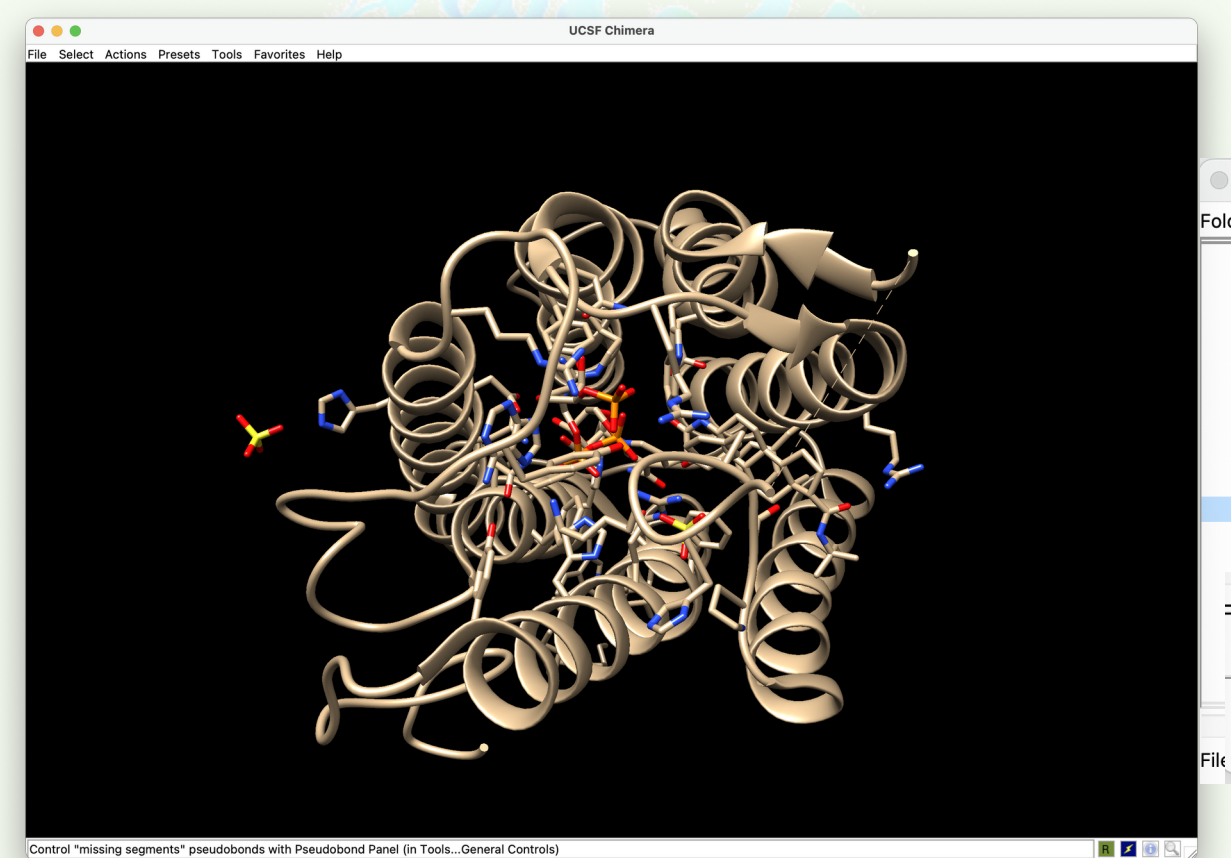

#### $*$ Open... K Fetch by ID...  $\cap$ Select downloaded file: Ider: *I*Users/rogeli AlphaFold2/ AF-P31213-F1-model v3.pdb PDB/ Pub3D/ File name: AF-P31213-F1-model\_v3.pdb File type: all (guess type)  $\Diamond$ click openOpen

## Get loaded the model also

#### • Now choose Focus

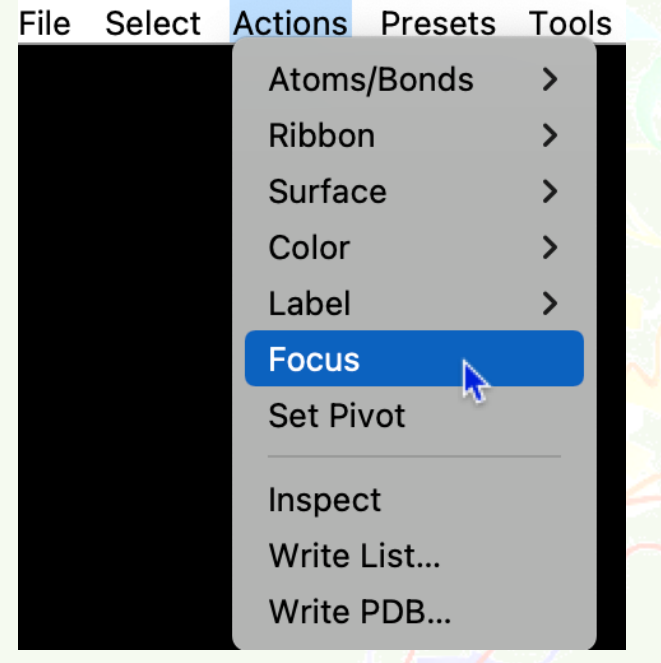

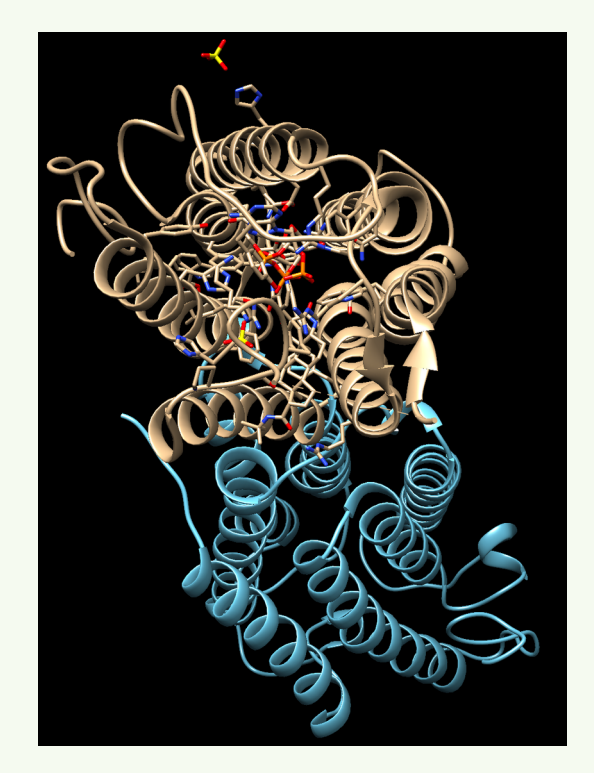

#### FQ, UNAM ®derechos resrvados

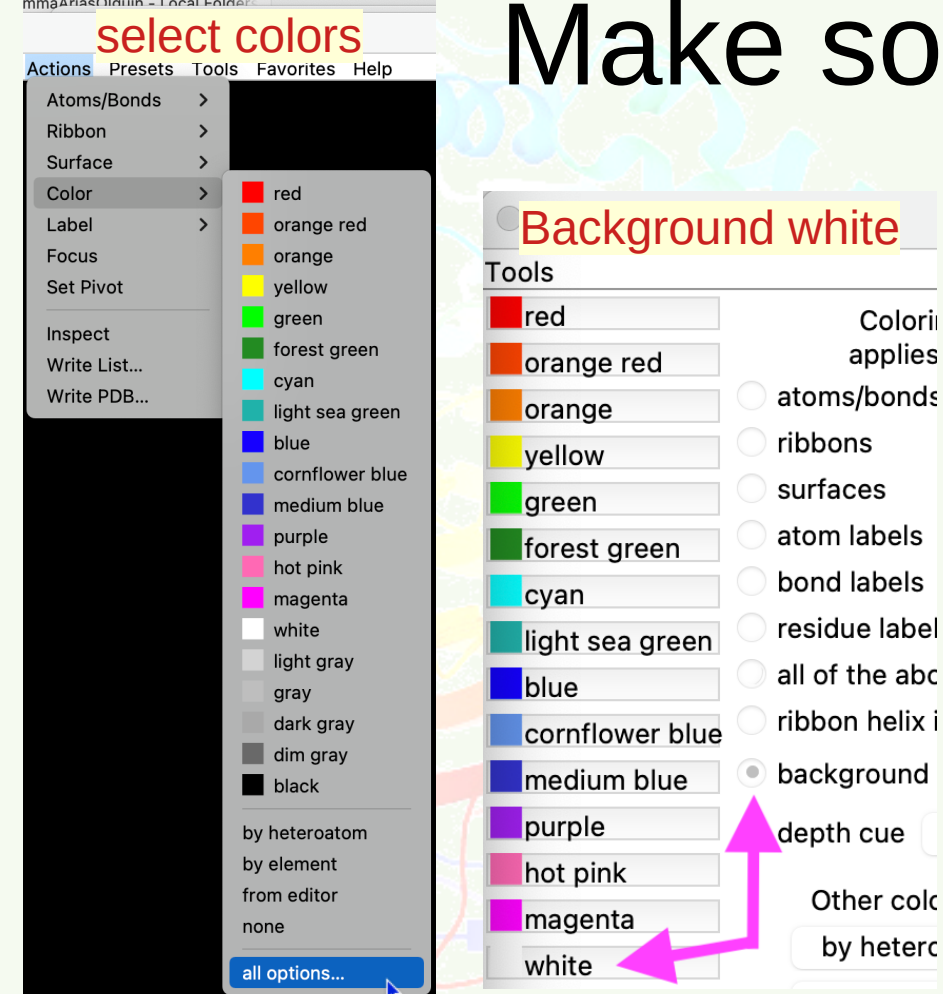

## Select colors<br>Actions Presets Tools Favorites Help<br>Atoms/Bonds

Background white

Colori

applies

## Superimpose the structures

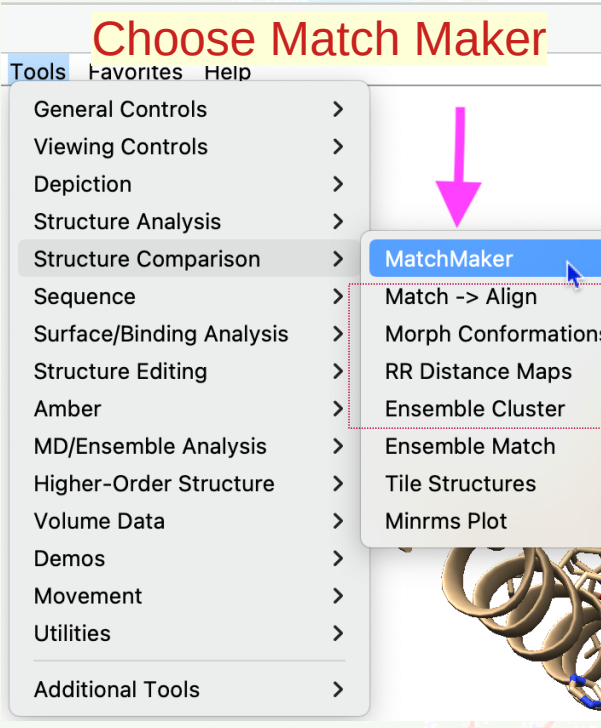

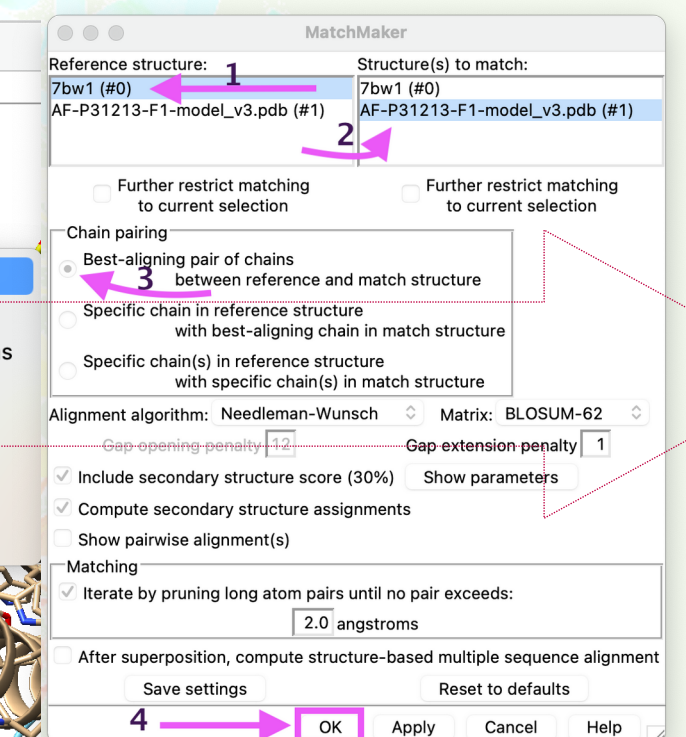

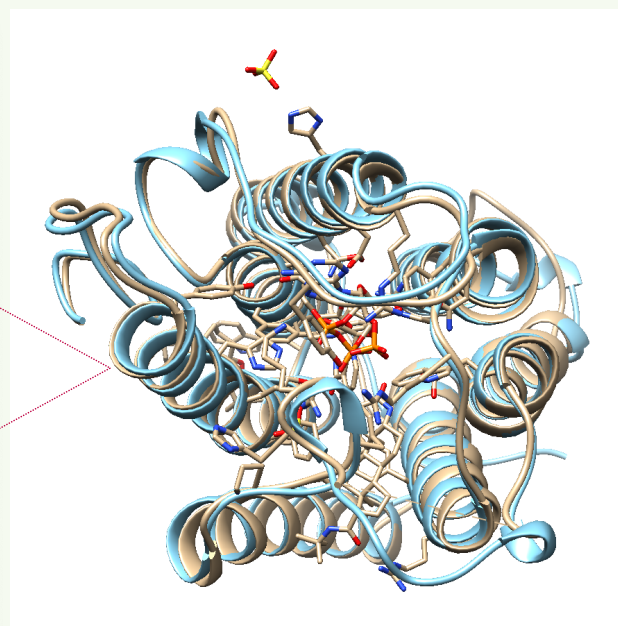

#### FQ, UNAM ®derechos resrvados

## Open Log & see the RMSD value

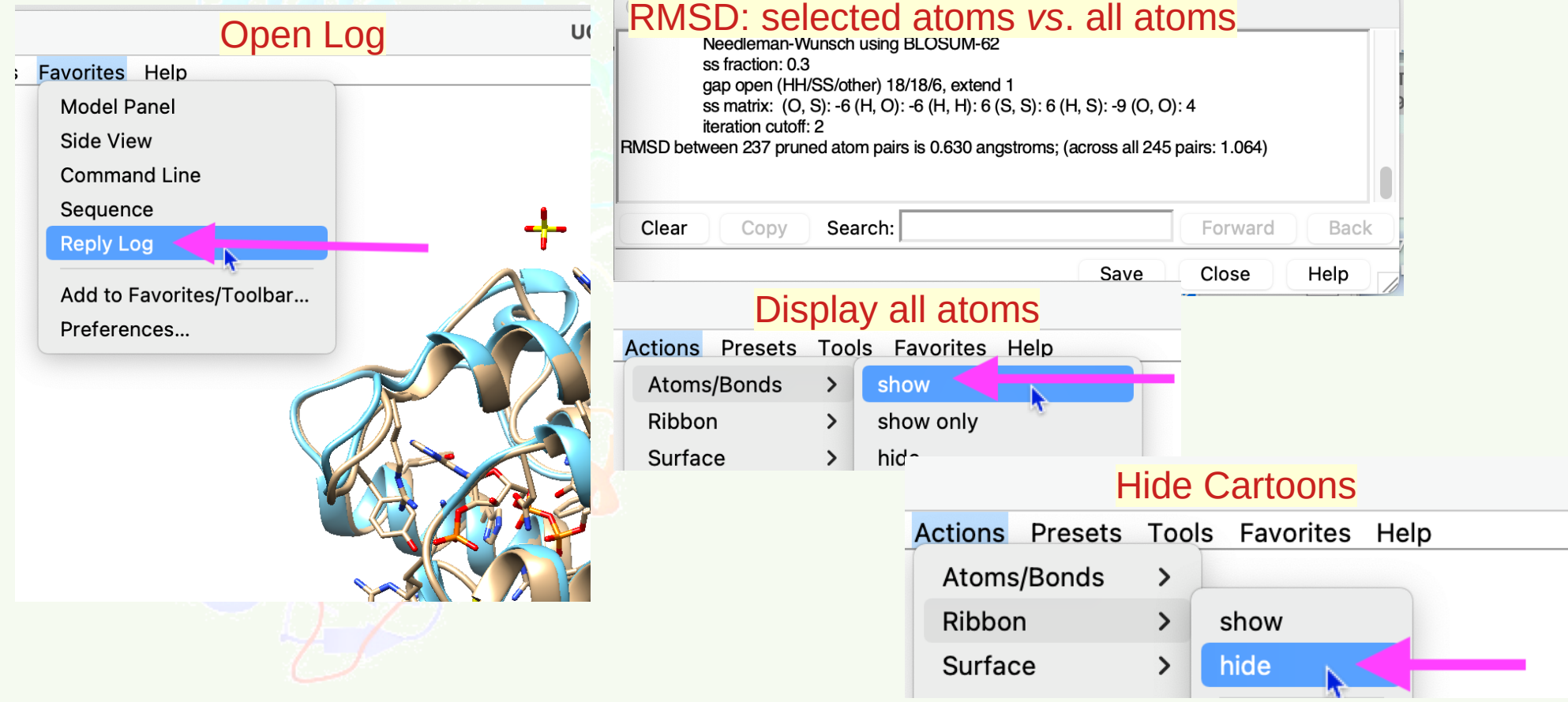

#### We can inspect how close is the prediction to the actual structure

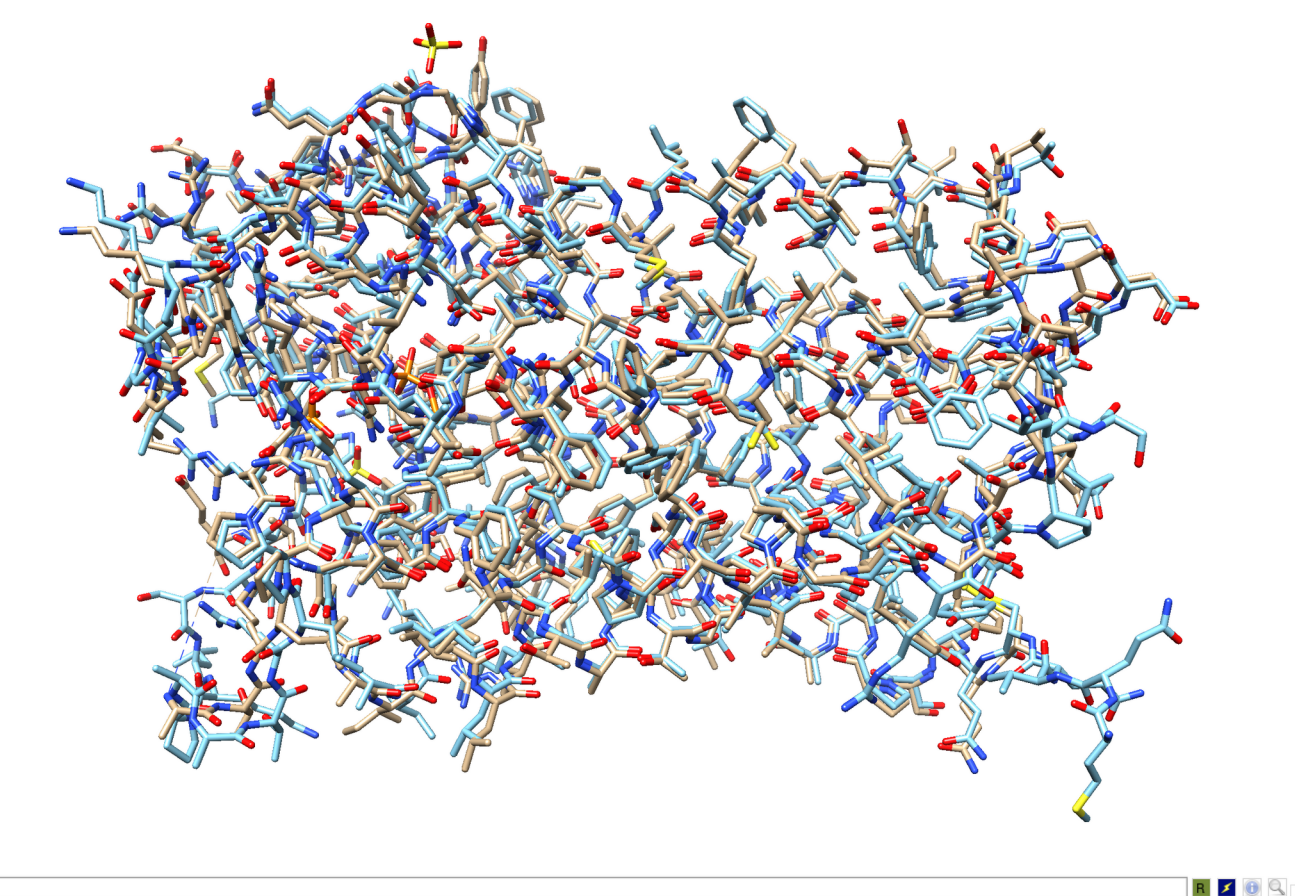

### You may close UCSF Chimera

#### Let's check isoform Nº 1 I'm

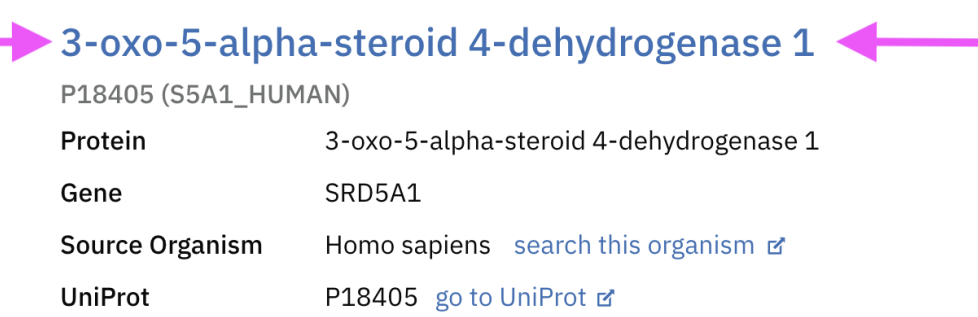

structure has not been solved, but Alpha Fold 2.0 has surely predicted it.

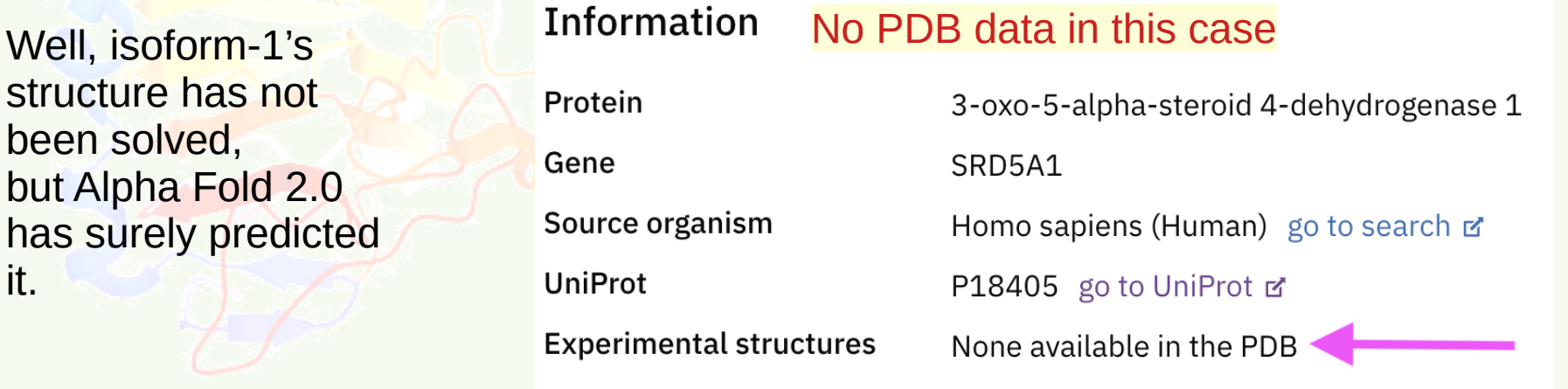

Oct 4, 2023 **FQ, UNAM ®derechos resrvados** 22

Nº

# We get this:

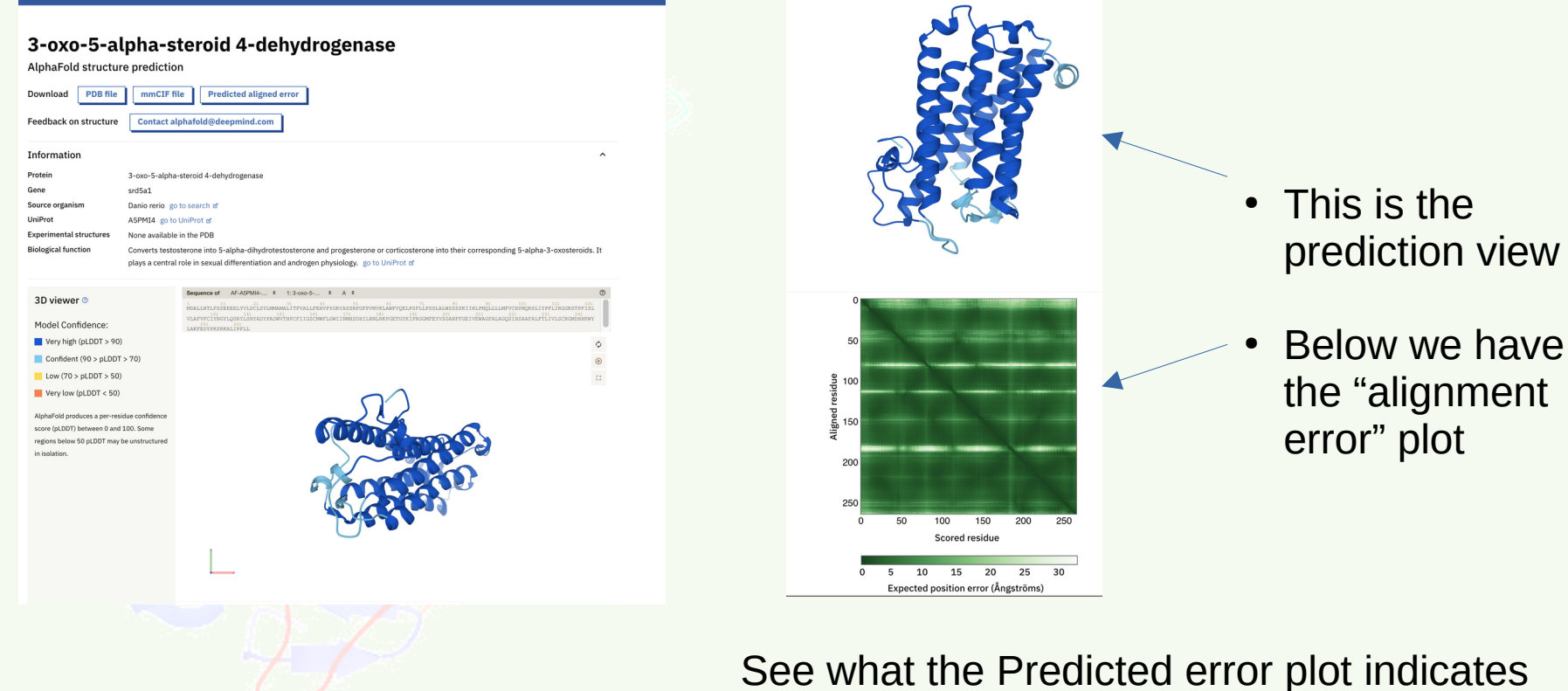

#### Oct 4, 2023 **FQ, UNAM ®derechos resrvados** 23

# We now select a region on the error plot

• Click and drag on the diagonal of the plot below

1. The plot represents the alignment error produced when the select region is used as reference for the (structural) alignment.

2.Here the region chosen is highlighted in green, but its central portion corresponds to a white area in the plot.

That is grossly around the loop, and is a segment with low confidence score.

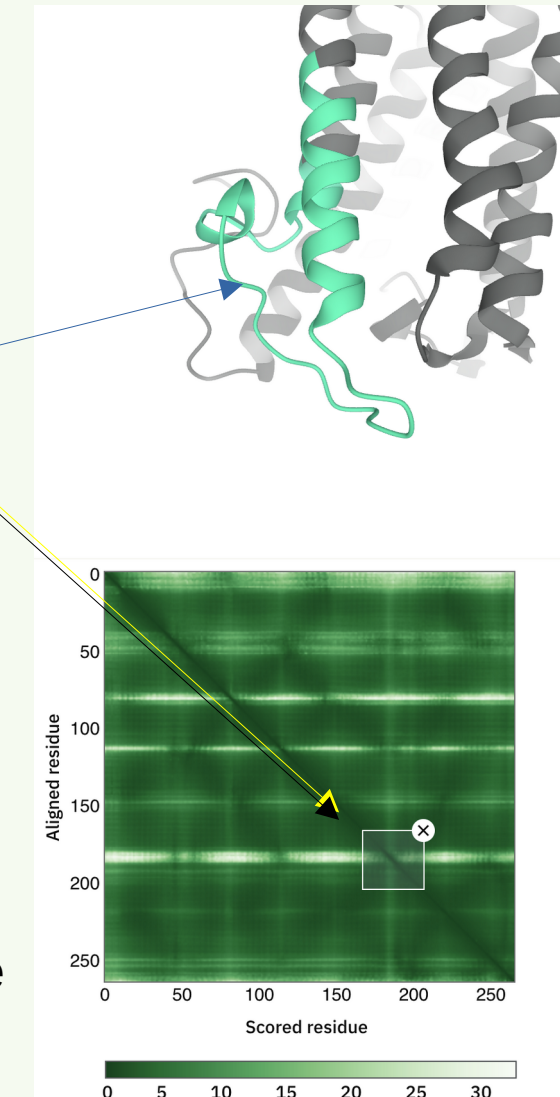

### Download the prediction

- use the mmCIF file or the PDB file link
- PDB format is currently more portable

### 3-oxo-5-alpha-steroid 4-dehydrogenase

**AlphaFold structure prediction** 

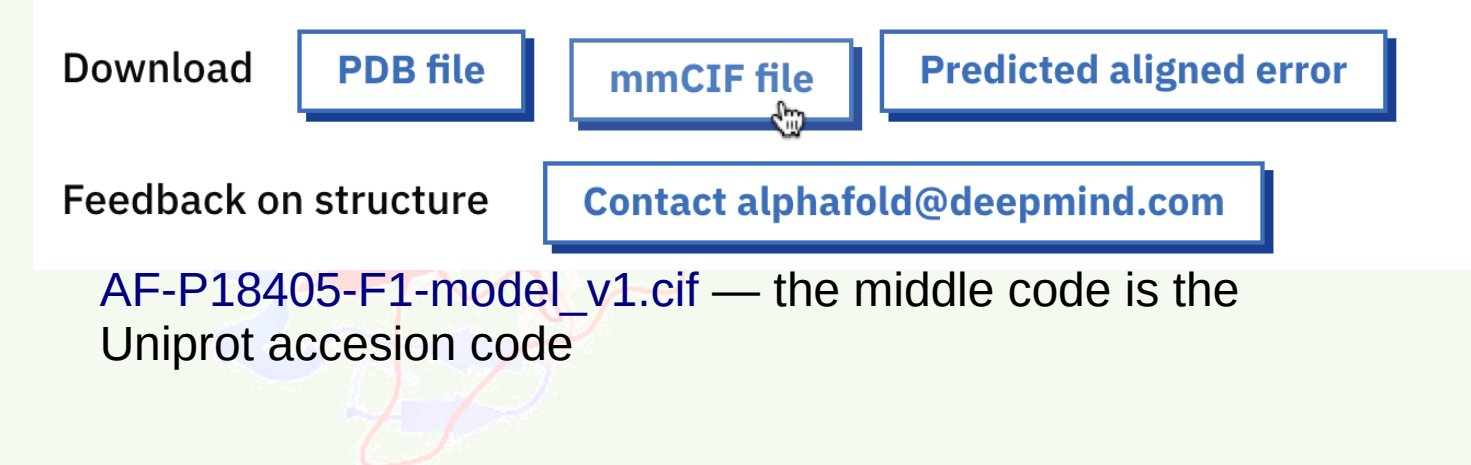

#### We may use Tools → Structure Comparison → MatchMaker again to compare against the experimental data for isoform 2

- file  $\rightarrow$  fetch  $\rightarrow$  structure 7bw1 from PDB
- file  $\rightarrow$  open (browser opens) AF-P18405-F1-model v1.cif downloaded from Alpha Fold DB
- Tools menu → Structure Comparison → MatchMaker
	- chose the Xray structure as reference
	- choose the prediction as target
	- Favorites→Replay Log
		- Check the RMSD of "best match" atoms, and "all-residues" RMSD
	- Now look at the aligned result
	- Actions→Atom/Bonds→show
	- Compare the orientation of side chains

#### Compare the residues around the experimental ligand

- Select→Select all
- Action→Atoms/Bonds→hide
- $\text{Action} \rightarrow \text{Ribbon} \rightarrow \text{hide}$
- Select→Clear selection
- $S<sub>elect</sub> \rightarrow Residue \rightarrow NDX$
- Action  $\rightarrow$  Atoms/Bonds  $\rightarrow$  Ball & Stick
- $\text{Select} \rightarrow \text{Zone}^{\text{ne} \text{ parameters}}$ <br>Select all atoms/bonds that meet all the chosen criteria below:  $\sqrt{3}$  < 5.0 angstroms from currently selected atoms  $> 5.0$ angstroms from currently selected atoms Select all atoms/bonds of any residue in selection zone OK Cancel Help
- Action  $\rightarrow$  Atoms/Bonds  $\rightarrow$  Show
- Select→Clear selection

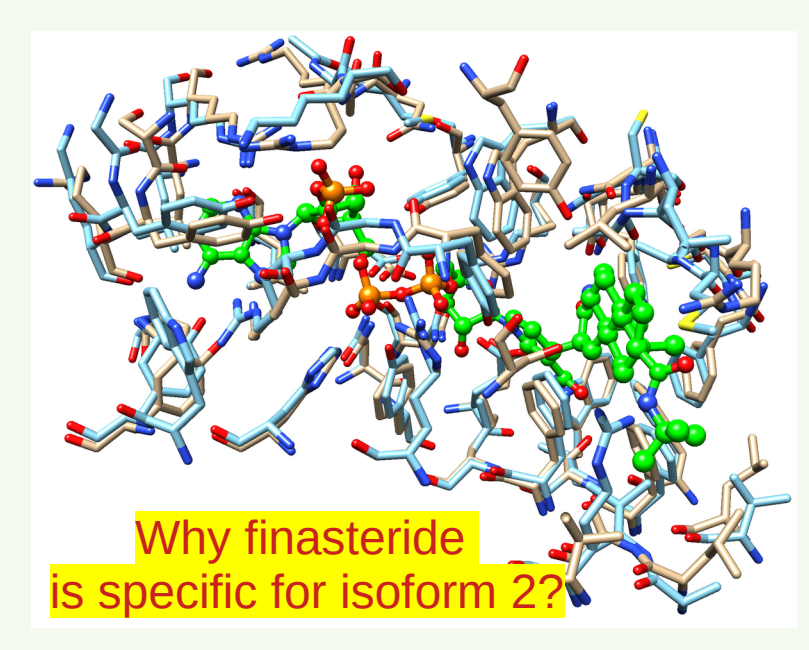

#### One change  $V \rightarrow R$  explains the difference in specificity

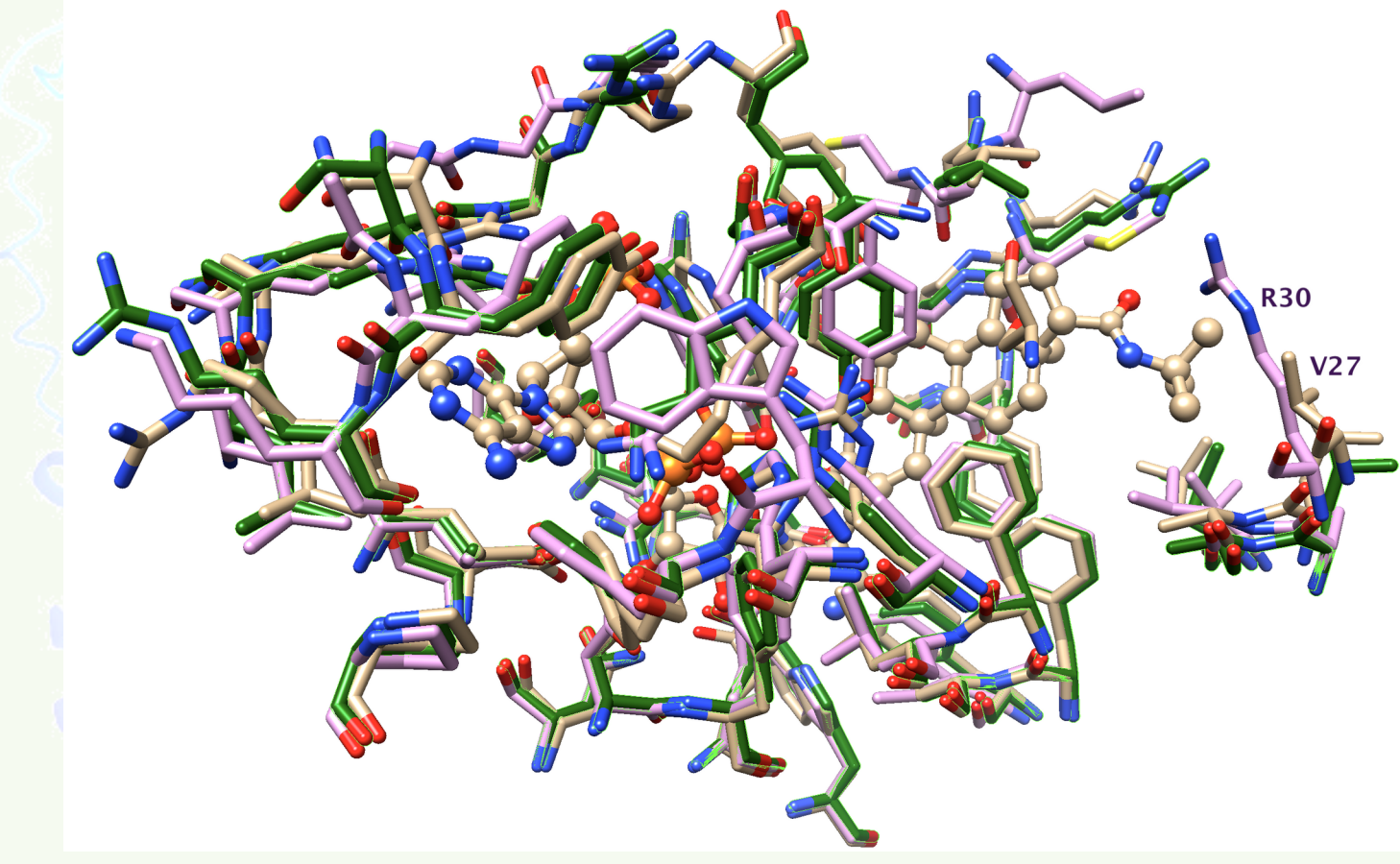

## Judge the quality of a model

# We will judge the quality of the model for:

- **Calcium-binding mitochondrial carrier protein SCaMC-3** 1 101<br>MRGSPGDAERRQRWGRLFEELDSNKDGRVDVHELRQGLARLGGGNPDPGAQQGISSEGDADPDGGLDLEEFSRYLQEREQRLLLMFHSLDRNQDGHIDVSEIQQSFRALGISISLEQAEKILHS  $\verb"MDRDGWRDHFLLHSLENVBULDVLEMKHSTVLDIGECLTVPDEFSKOEKLTGMMWKOLVAGAVAGAVSARTGTAPLDRLKVFMOVHASKTRKNNLIGGLKSMVLERGLWRGNGINKIRGLTNAGNSTN$ 251 1941 - 251<br>ULKTAPPSATKFMAVROTKRATLOOORTLEVORREVAGSTAGATAOTTIVPMEVILKTBITCOVKGILIOGARRILERGOPARVOLOIUULCITPVAGIINLAVRTLEVM
- **[uniprot/Q9BV35](https://www.uniprot.org/uniprot/Q9BV35)**

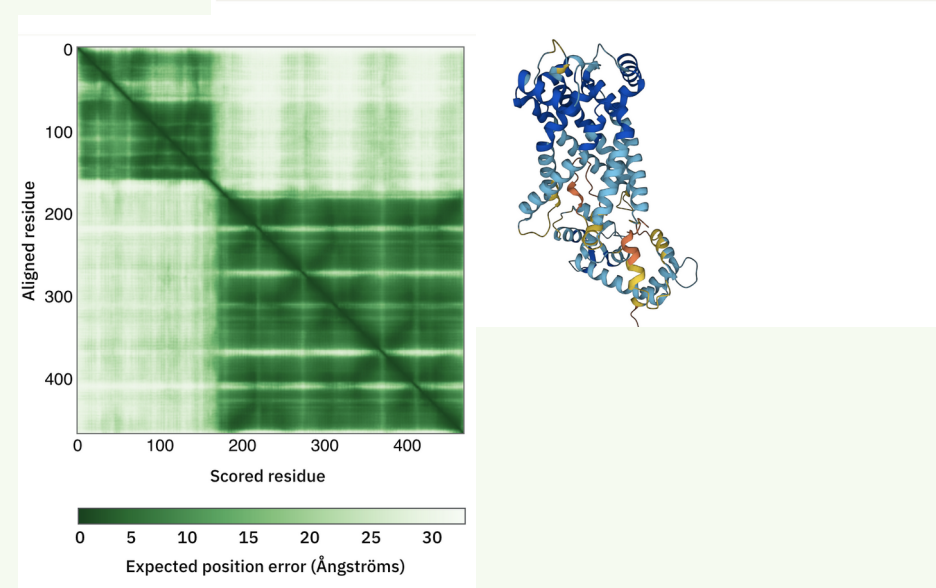

 $\mathcal{C}$ 

# The PAE plot

- In this case, the PAE plot has white areas between AA 1-167 & 171-468
- This means:
	- AF has some confidence in the way each domain folds.
	- But it has low confidence in the contact between the domains

## Let us visit: [Swiss model](https://swissmodel.expasy.org/assess) work space

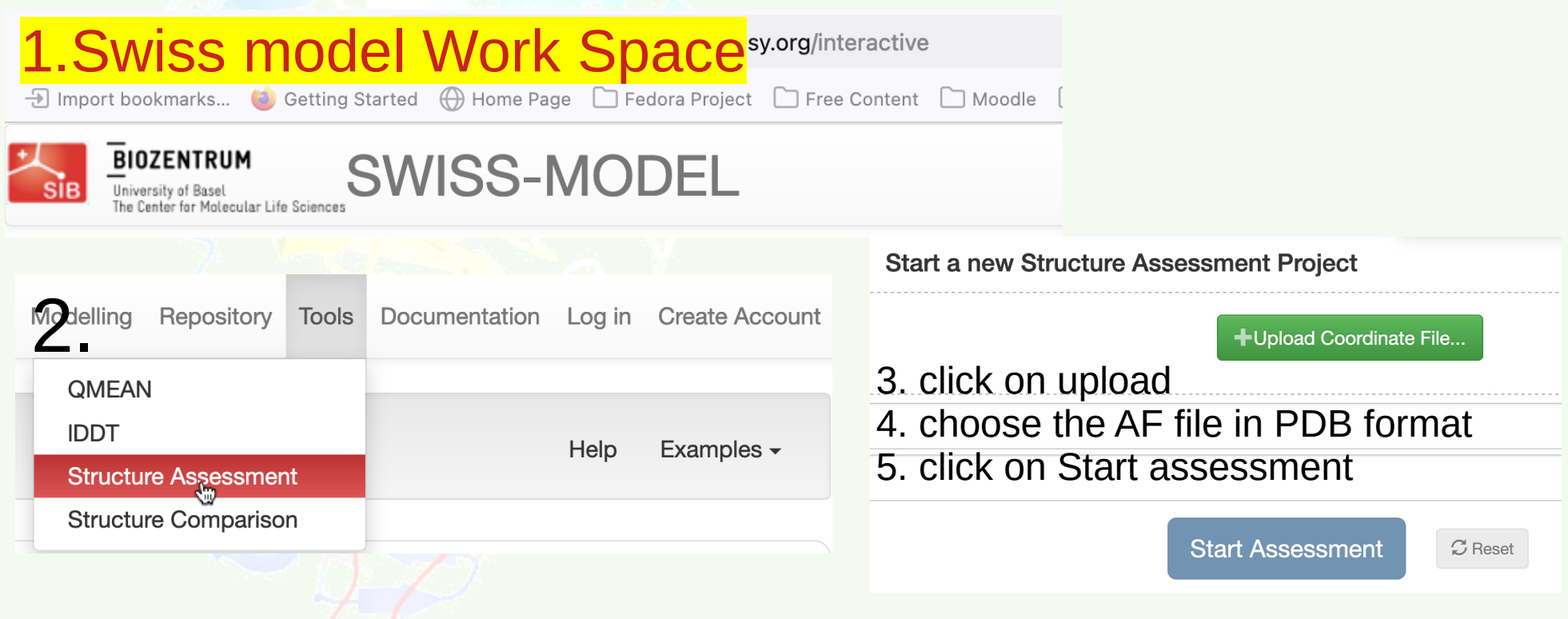

## Upload your file and check the results

- Check the Ramachandra plot
	- how many residues lay in optimal (green) regions?
	- Are there residues in "disallowed" (white) areas?
- Is the protein a membrane protein?
- Review the QMeanDisCo global score and the local plot
	- Check the local quality (blue is good, red is bad)
- Are there any suspicious regions?
- Is the model correct?
- Is the model well refined?

### You may get more data at [UCLA SAVES](https://saves.mbi.ucla.edu/)

- Errat: Statistics of non-bonded interactions by a comparison with statistics from highly refined structures.
- PROVE: Volumes of atoms like hard spheres and calculates a statistical Z-score deviation from PDB-deposited structures.
- WHATCHECK: Extensive checking of many sterochemical parameters on model's residues
- PROCHECK: Quality by analyzing residue-by-residue geometry and overall structure geometry.
- Verify3D: Compatibility of the atomic model (3D) with its own amino acid sequence (1D) and comparing the results to good structures.